## 新生入學通知單設定

**1.** 點選新生管理

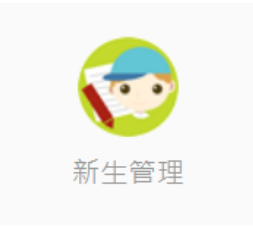

## **2.** 點選表單列印

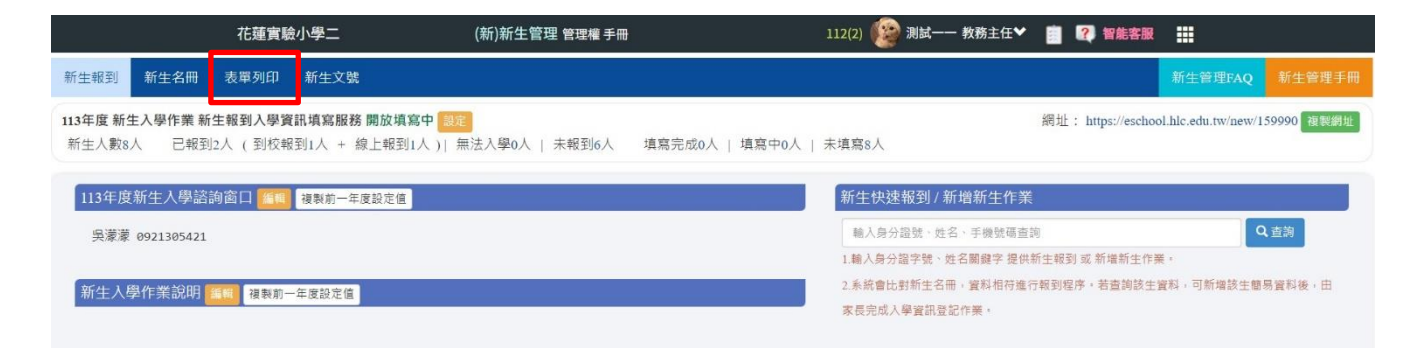

## **3.** 點選新生入學通知單

(1)報到地點、備註、注意事項說明均為必填欄位,若無備註、注意事項說明,可

於此 2 欄位填"無"。

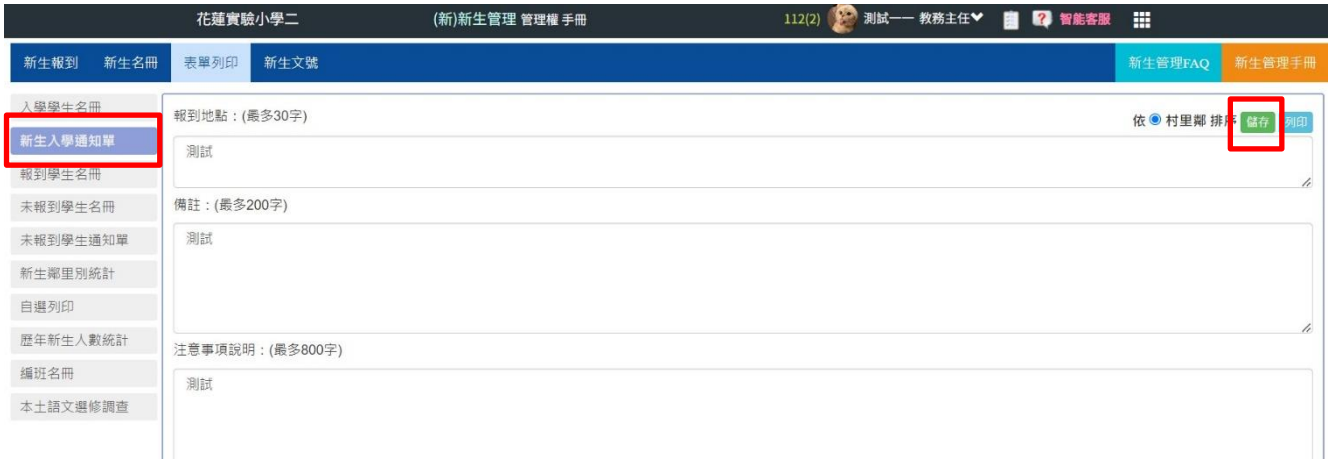